# **ØVITEC**

<span id="page-0-0"></span>Återraportering leverantörsbetalningar - fil

<span id="page-0-1"></span>Lathund, 3L Pro

Datum: 2023-08-23

## Innehållsförteckning

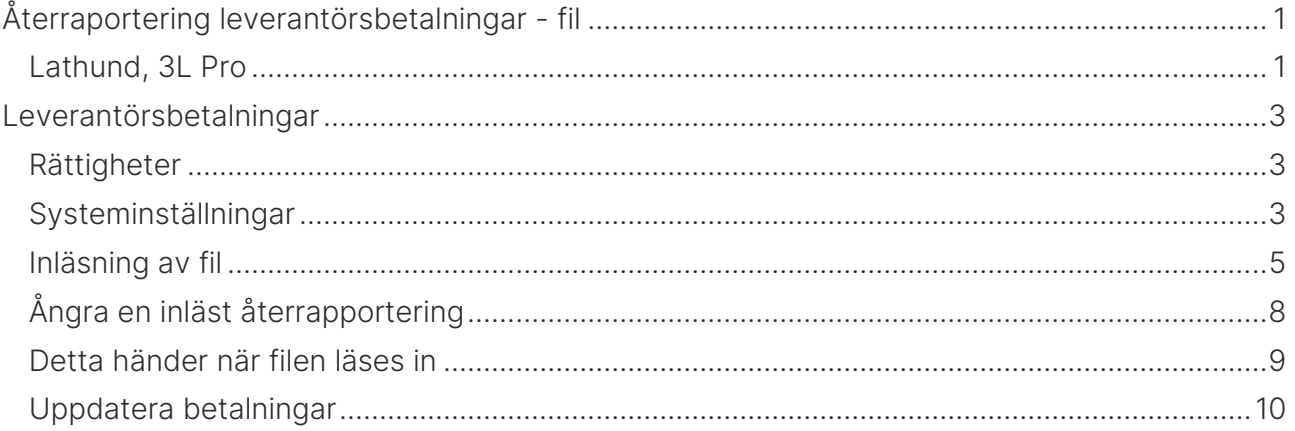

# <span id="page-2-0"></span>Leverantörsbetalningar

#### <span id="page-2-1"></span>Rättigheter

Rättighet krävs i 'Inläsning av betalfil':

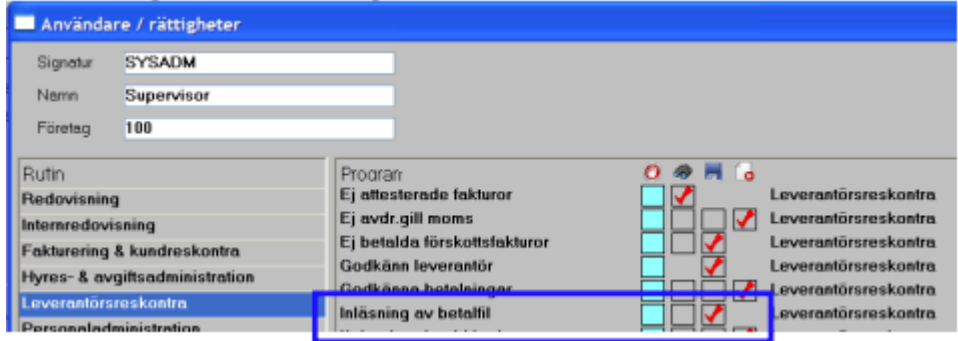

#### <span id="page-2-2"></span>Systeminställningar

Inställning 'Återrapportering via fil' måste sättas till [JA].

Ange även sökvägen till där återrapporteringsfilerna skall läsas ifrån (kan även anges under övriga funktioner i samband med inläsning av återrapporteringsfil).

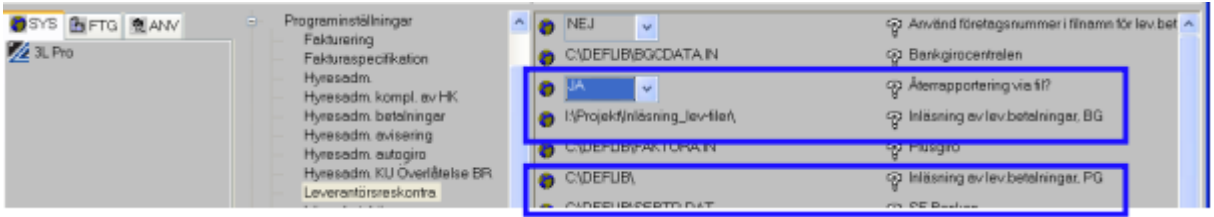

Inställningen 'Återrapportering via fil' påverkar:

[Nej]: Meddelandefältet i betalfil (enligt BG:s filbeskrivning) reserveras för meddelanden till leverantören.

[Ja]: Meddelandefältet i betalfil (enligt BG:s filbeskrivning) reserveras för inläsning av återrapporterade betalningar från BG. Informationen som skickas med här är nödvändig för att 3L Pro skall kunna finna betalposten vid återrapporteringen.

VIKTIG INFORMATION vid övergång till återrapportering via fil: Enbart betalningar som skapats efter det att inställningen "Återrapportering via fil" ovan sattes till "JA" fungerar att återrapportera via filinläsning (eftersom endast de betalningsposterna innehåller den nödvändiga informationen programmet behöver för att kunna hitta rätt leverantörsfaktura som kommer med i återrapporteringsfilen från BG/PG).

Med anledning av detta måste man vänta med att läsa in några filer tills alla tidigare skickade betalningsuppdrag hunnit betalas. Hur lång tid detta tar påverkas av om man gjort några datumurval vid "Skapa betalningar".

Om man som regel skickar betalningar för en vecka i taget ("Fakturor med förfallodatum") så räcker det att man avvaktar en vecka tills dessa betalts, innan man börjar läsa in återrapporteringsfiler.

Om man däremot skickar betalningsfiler utan att ha tagit hänsyn till förfallodatum (dvs alla som är attesterade), så bör man vänta i upp till fyra veckor (om man har 30 dagar netto som betalningsvillkor) innan man börjar återrapportera via filinläsning.

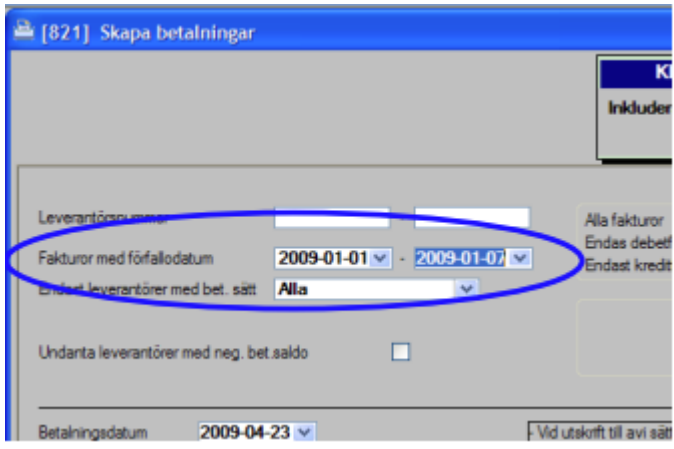

Under tiden ej läser in återrapporteringsfiler måste man fortsätta att godkänna gjorda betalningar under "Godkänna betalningar" på traditionellt sätt.

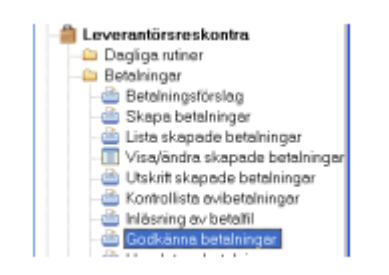

#### <span id="page-4-0"></span>Inläsning av fil

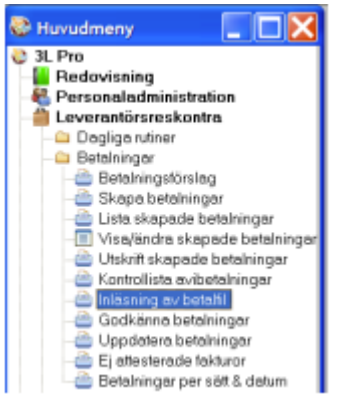

Sökvägen föreslås enligt de inställningarna som finns sparade (enligt ovan). För att hämta en fil, dubbelklicka i fältet filnamn.

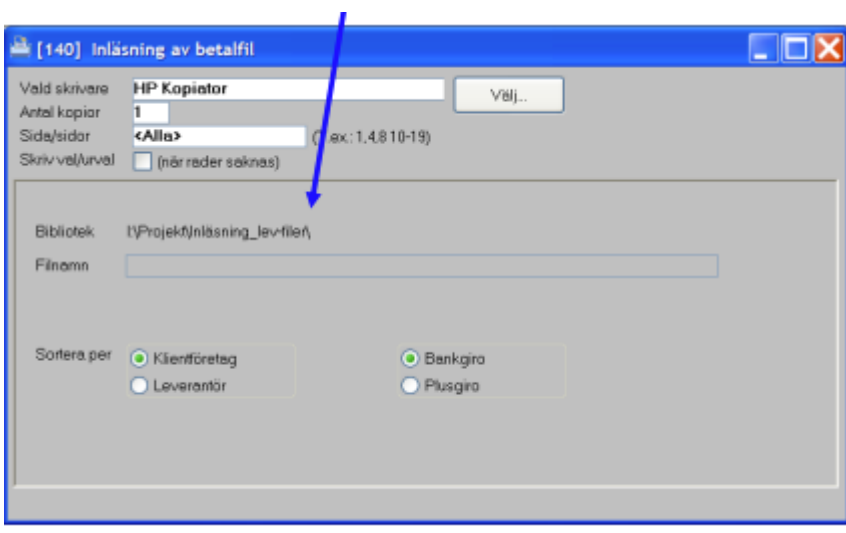

Välj aktuell fil:

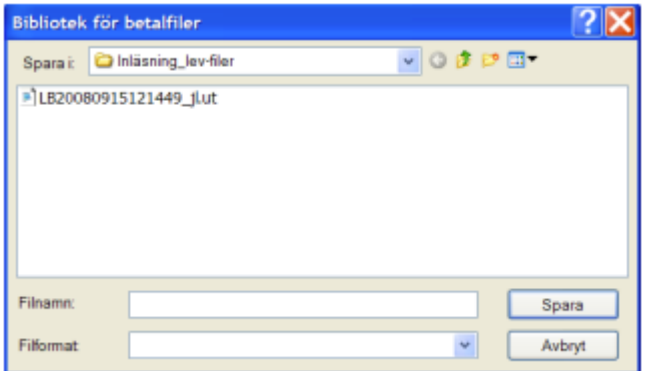

Starta inläsningen genom att trycka på [F10] eller gröna pilen  $\bullet$ .

(Utskrift på skrivare är förvald).

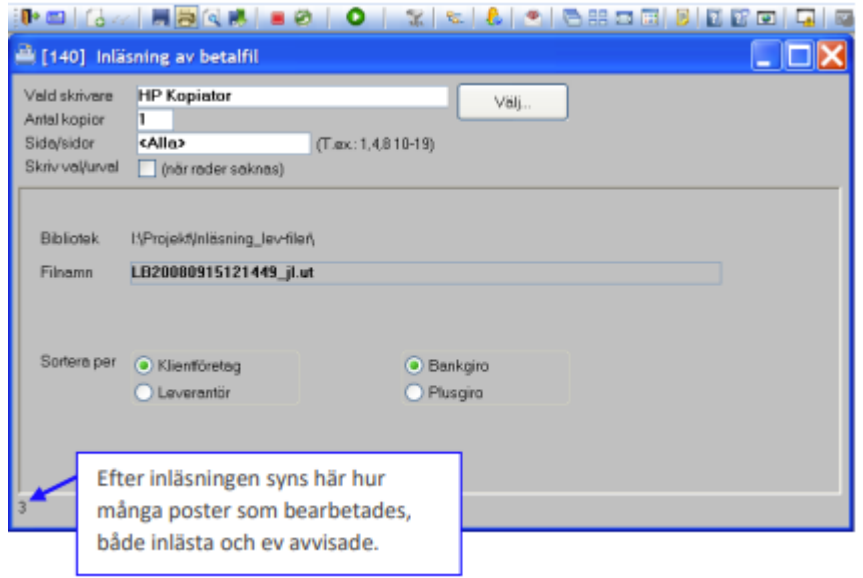

Journal kommer ut med de betalningar som lästs in och i förekommande fall även med de betalningar som avvisats. Avvisade betalningar måste omhändertas manuellt. Ett exempel på poster som kommer behöva omhändertas manuellt är om beloppet som dragits avviker från det som i 3L Pro angivits som betalningsbelopp eller om den betalningsinformation som 3L Pro behöver för att hitta betalningen inte är med i återrapporteringsfilen (vilket är fallet för leverantörsfakturor skickade för betalning före det inställningen "Återrapportering via fil = JA" sattes, enligt beskrivning under "Systeminställningar" ovan).

Fakturor som del betalas ska komma med på journalen med de inlästa posterna, med en markering om att fakturan enbart har del betalas.

När återrapportering görs och kreditbeloppet inte är = ursprungsbeloppet på fakturan så händer följande:

- 1. Ny betalning skapas där beloppet = ursprungsbeloppet filens belopp (restbelopp kvar att betala).
- 2. På ursprungsbetalningen korrigeras beloppet till filens belopp. Denna betalning får status 2 och kan då uppdateras till bokföringen.

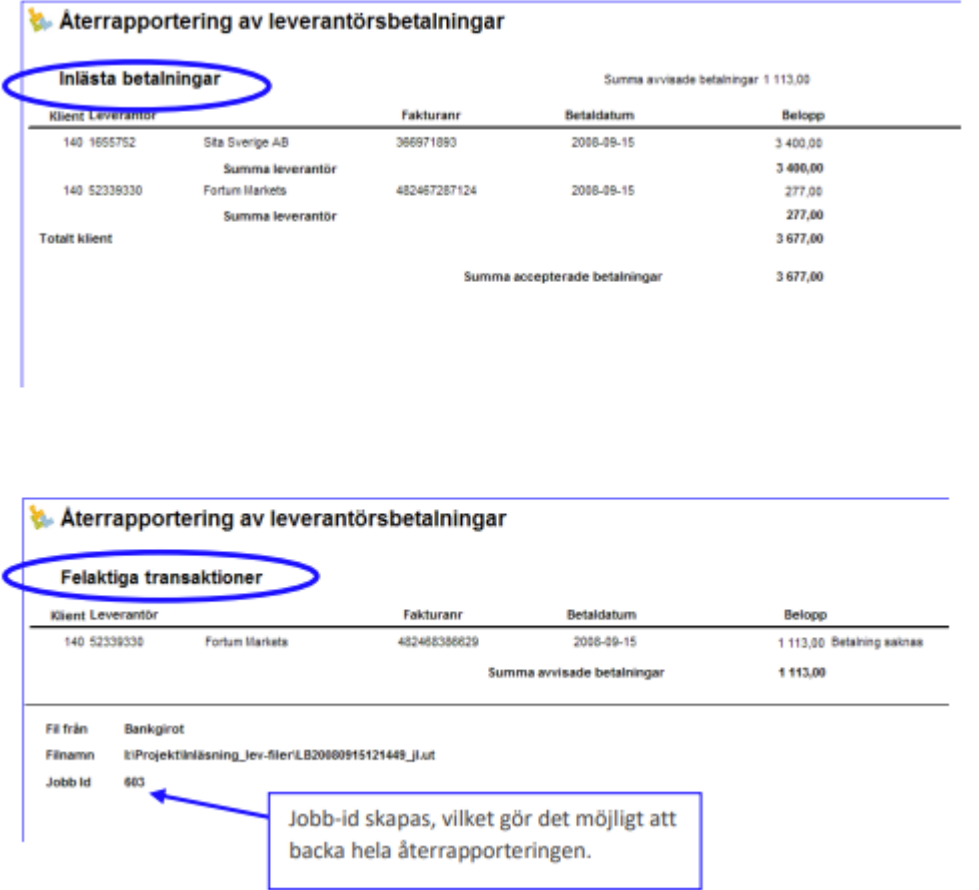

Programmet scannar nu bankgiro-filen för att bedöma vilken sort det är och om den kan läsas in. Om filen inte kan läsas in meddelas det. Om det är en inläsningsbar fil syns det genom att en beskrivning dyker upp efter radioknapp Bankgiro.

Utförda betalningar läses in som tidigare. Vid inläsning av någon av följande tre typer ändras status till Ej utskriven. Orsak skrivs på journal. Typer som ger Ej utskriven: Avvisade; Stoppade; Återförda kontantutbetalningar.

### <span id="page-7-0"></span>Ångra en inläst återrapportering

Man ångrar en inläsning under övriga funktioner:

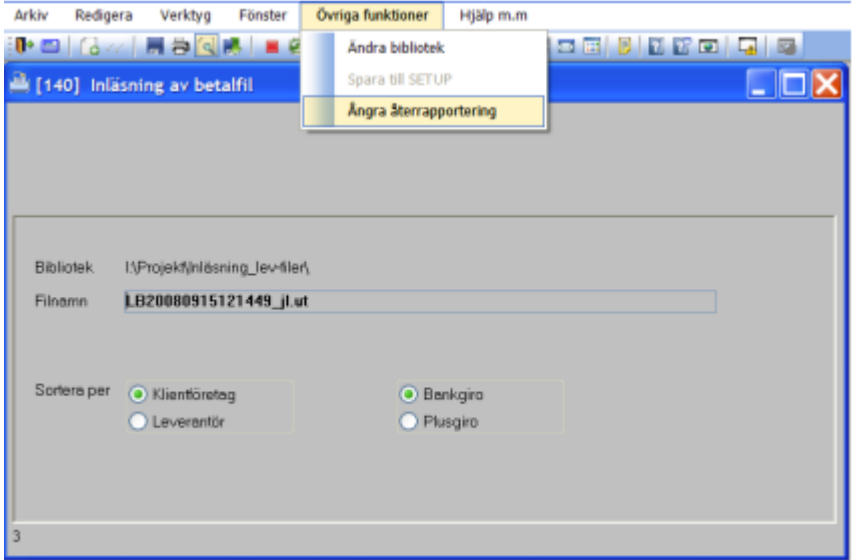

Fyll i jobb-id och tryck Enter. I ruta "Antal betalningar" visas antalet inlästa betalningar som kommer backas. (Avvisade betalningar backas inte, eftersom de aldrig lästs in).

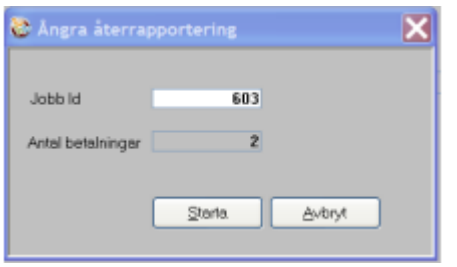

#### <span id="page-8-0"></span>Detta händer när filen läses in

Före fil läses in ligger leverantörsfakturorna som icke godkända:

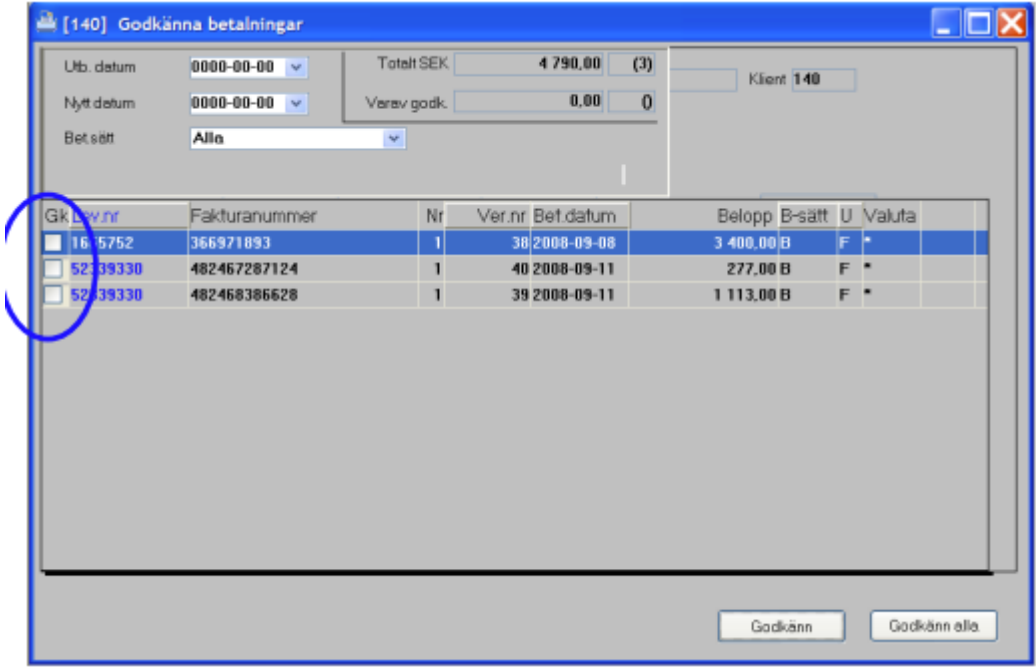

Efter filen lästs in blir de återrapporterade betalningarna godkända:

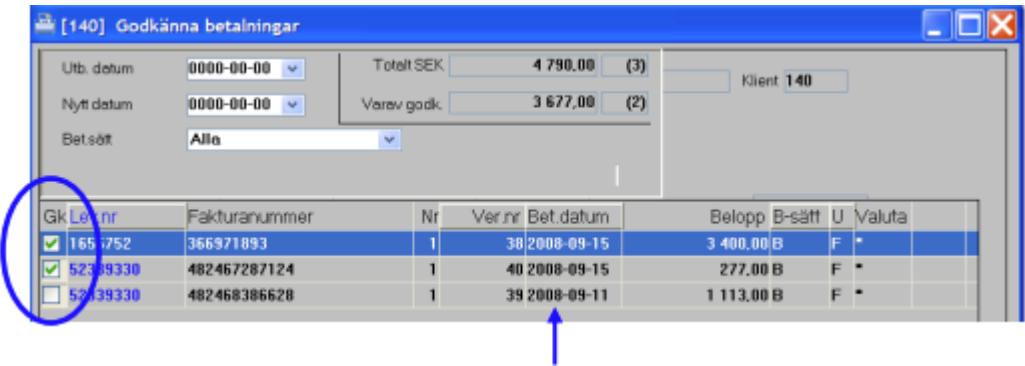

Om det av någon anledning är så att betalningsdatum i återrapporteringsfilen inte stämmer med det betalningsdatum som fakturan hade i 3L Pro, så uppdateras betalningsdatumet i 3L Pro, så att det stämmer överens med det datum som pengarna drogs enligt filen.

Den inlästa filen döps om, med tillägg för datum och klockslag före det ursprungliga filnamnet utifrån när inläsningen gjordes. Formatet på tillägget på filnamnet blir enligt formatet YYYY-MM-DD-HH-MM-SS\_ följt av det ursprungliga filnamnet.

Den inlästa filen sparas dessutom ner i underkatalogen "inlasta".

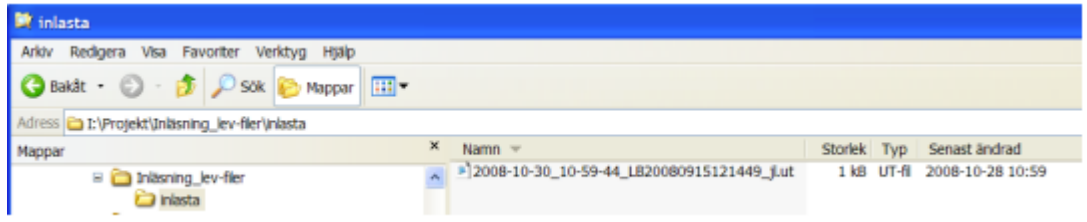

Observera att en återrapporterad fil bara godkänner betalningarna i 3L Pro, ingenting uppdateras till bokföringen.

#### <span id="page-9-0"></span>Uppdatera betalningar

Leverantörsreskontra – Betalningar – Leverantörsbetalningar

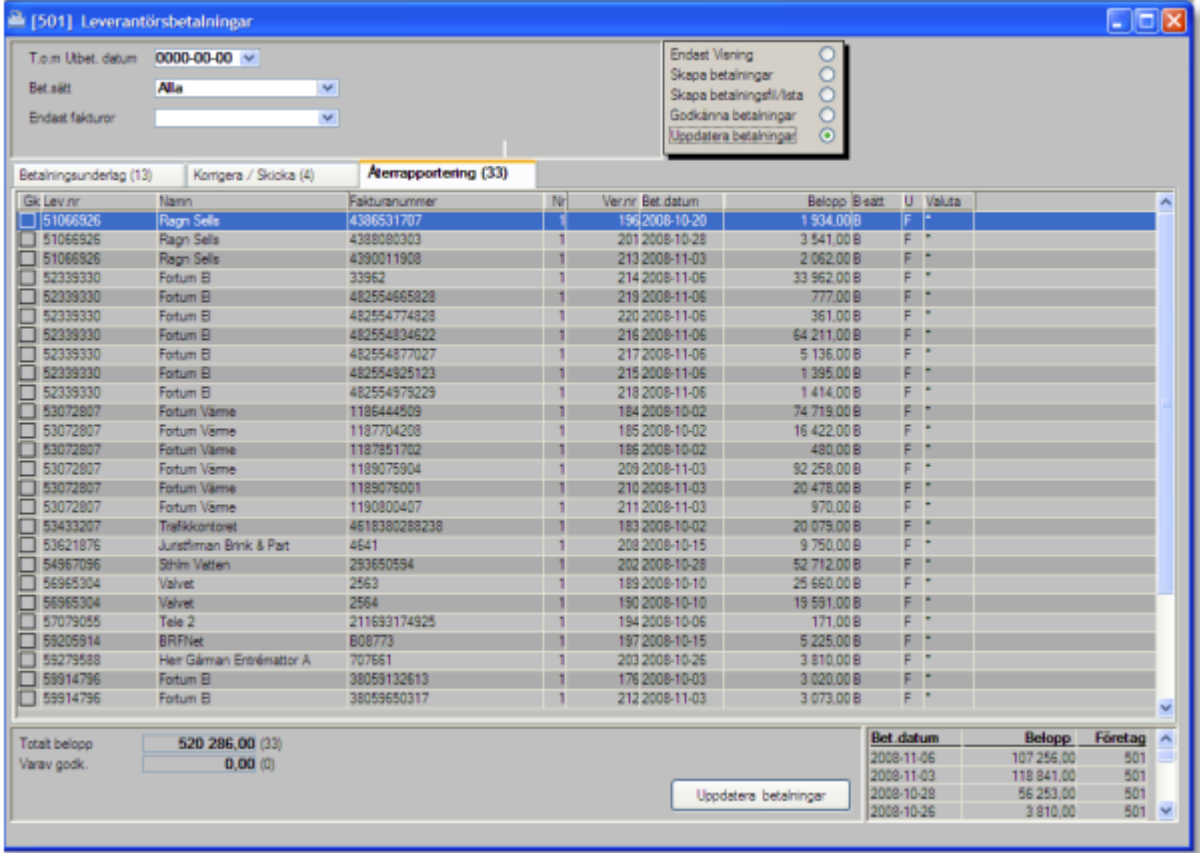

Markera i valrutan "uppdatera betalningar" och fliken Återrapportering kommer att bli aktiv.

Klicka antingen på "uppdatera betalningar" längst ner eller klicka på varje rad.

Här uppdateras alla godkända betalningar till reskontran och till redovisningen.

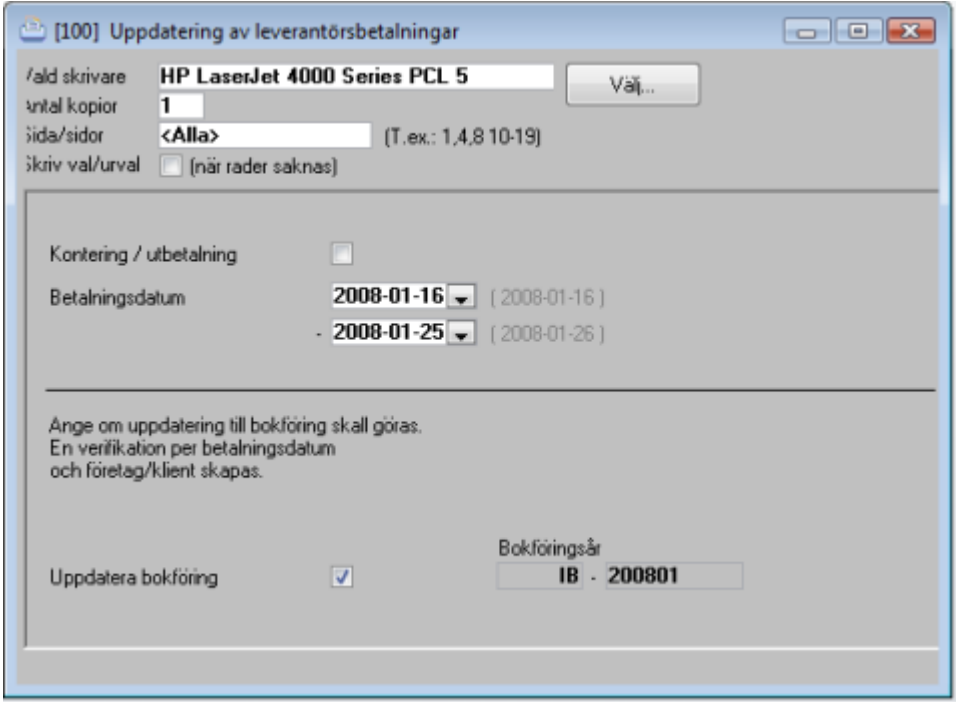